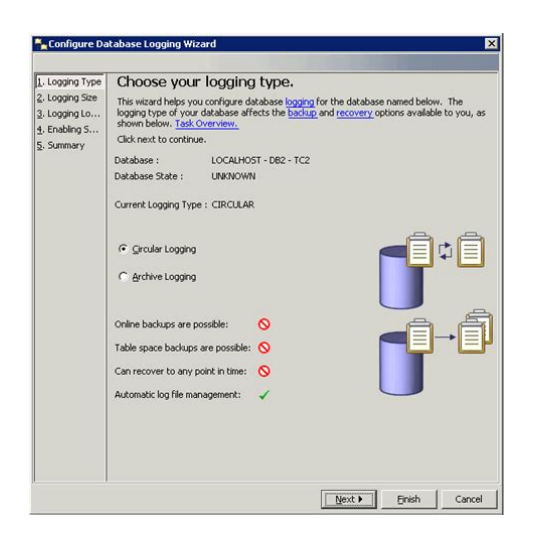

**File Name:** Db2 Archive Log Manually.pdf **Size:** 4009 KB **Type:** PDF, ePub, eBook **Category:** Book **Uploaded:** 17 May 2019, 17:26 PM **Rating:** 4.6/5 from 641 votes.

#### **Status: AVAILABLE**

Last checked: 5 Minutes ago!

**In order to read or download Db2 Archive Log Manually ebook, you need to create a FREE account.**

**[Download Now!](http://srwt.ru/mpdf/Db2 Archive Log Manually)**

eBook includes PDF, ePub and Kindle version

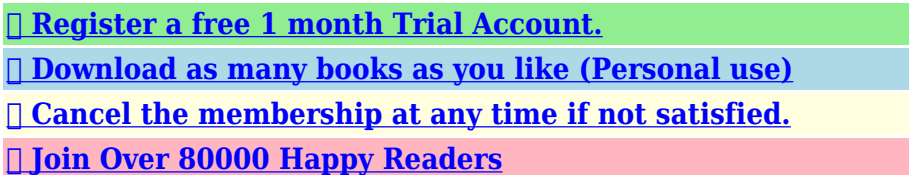

### **Book Descriptions:**

We have made it easy for you to find a PDF Ebooks without any digging. And by having access to our ebooks online or by storing it on your computer, you have convenient answers with Db2 Archive Log Manually . To get started finding Db2 Archive Log Manually , you are right to find our website which has a comprehensive collection of manuals listed.

Our library is the biggest of these that have literally hundreds of thousands of different products represented.

 $\pmb{\times}$ 

## **Book Descriptions:**

# **Db2 Archive Log Manually**

Scripting appears to be disabled or not supported for your browser. Enable JavaScript use, and try again. When you sign in to comment, IBM will provide your email, first name and last name to DISQUS. That information, along with your comments, will be governed by By commenting, you are accepting the. Async and Sum of Dirty Page Size Notify me of new posts via email. To find out more, including how to control cookies, see here. Archive log directory. If I use the command, can I force the. If NO, is thereAll material, files, logos, and trademarks within this site are properties of their respective organizations. You must enable cookies before you can log in.Records that indicate whether the transactions that made the changes were committed or rolled back, are also stored in the log buffer. This process is referred to as writeahead logging and it ensures that log records are always flushed to log files before data changes are recorded in the database. Different transactions can write into the same log file a transaction Id is also written into the log file. The type of logging used is setup on database configuration file. Two different strategies are available in Db2 Set USEREXIT to ON or LOGRETAIN to RECOVERY to enable archive logging. On Db2 V8.2 two new database configuration parameters are used to enable log archiving LOGARCHMETH1 and LOGARCHMETH2 db2 update db cfg for dbquiz using LOGRETAIN on or db2 update db cfg for dbquiz using USEREXIT on or db2 update db cfg for dbquiz using LOGARCHMETH1 or db2 update db cfg for dbquiz using LOGARCHMETH2 To change this path, update the db cfg parameter NEWLOGPATH. On the next time the database is activated, the path to log files will change. These three parameters are setup on the database configuration file. This option is usually used in readonly operations that don't need rollforward recovery. For example, if LOGARCHMETH1 is setup as TSM, db2 will move the logs to TSM automatically without need of using a userexit program[.http://ghefoot.com/fckeditor\\_userfiles/hunter-rain-sensor-wireless-manual.xml](http://ghefoot.com/fckeditor_userfiles/hunter-rain-sensor-wireless-manual.xml)

# **db2 archive log manually, db2 archive log manually, db2 archive log manually download, db2 archive log manually pdf, db2 archive log manually windows 10, db2 archive log manually file.**

When logs are moved to the archive log path or TSM they are removed from the active log path, releasing the space. All files with a sequence number lower than the active log can be archived. Share this QuestionSimilar topics In replication,the capture server capture active logs or archive logs. Help with rollforward through most current active logs Archive logs. Not all archive offline active logs are getting backed up db2adutl query logs showing logs every second NAS for DB2 active logs accessing active log files active logs transaction logs mirroring Browse more DB2 Database Questions on Bytes Question stats viewed 32078 replies 1 date asked Feb 20 07 Follow this discussion. I believe Oracle has similar modes. Circular logging is more often appropriate for databases where you don't care about the data seen it for databases supporting Tivoli and other vendors or for a Data Warehousing and Decision Support databases where you have extremely well defined data loading processes that can easily be redone on demand. You must also be willing to take regular outages for database backups because Circular logging does not allow you to take online backups.I just don't find it appropriate for a OLTP database, where your requirement often include very high availability and the ability to recover from all kinds of disasters with no data loss. Well, it requires proper management of transaction log files. Which can really get you in trouble if you don't know what you're doing. If you compress or delete an active transaction log, you will crash your database and have to restore from a backup. I've seen it happen, and it's not fun. And the highest freqency of OS level backups you're willing to do should be applied to the directories holding

transaction log files. I actually do most of it with my backup script. I also use a simple cron job to find files in the archive log path older than a certain time frame 1 day or 3 days is most common and compress

them[.http://www.nextwebdesign.co.uk/pictures/hunter-road-force-balancer-gsp9700-manual.xml](http://www.nextwebdesign.co.uk/pictures/hunter-road-force-balancer-gsp9700-manual.xml)

I hear that a nice safe way to delete logs is the prune logs command, but I never got used to it. To enable archive logging, you simply update this parameter. This parameter specifies the separate path for your archive logs to be sent to. It can be a location on DISK or TSM.The LOGARCHMETH1 parameter and others that dictate the location of archive logs was only introduced in db28 or was it 7. Before that, we had these nasty things called userexit programs that we had to locate C compilers to compile and be aware of the location of the uncompiled versions to make changes if needed. And the compiled file had to be in the right place with the right permissions. Really, I hated working with them. But the functionality is still in DB2 to use them. I imagine they could do things you can't do natively, but the parameters are so good that it'd be a rare situation that you need them. These are all created on database activation which happens on first connection, so you don't want to go too large. But you do want to generally have the space here to handle your active logs. Most Commerce databases do well at around 12. The nice thing about LOGSECOND is that these are not allocated on database activation, but only as needed. I usually start with 50, but increase if there's a specific need for more.Infinite logging, mirrored loging, logging to a raw device, etc. So I'm not going to cover all the logging parameters there are in this post. This may affect your ability to take online backups. The worst and more likely case is that your database ceases functioning and you have to restore from backup. Keep your active and archive logs in separate directories to help prevent this, and educate anyone who might try to alleviate a filesystem full.If the filesystem your active log path is on fills up, your database will be inaccessible until you clear up the filesystem full. The moment the filesystem is no longer full, the database will function, so there is no need to restore.

I recommend monitoring for any filesystems involved in transaction logging. If you don't, you may end up with a backup that is completely useless, because you MUST have at least one log file to restore from an online backup. There's very little worse than really needing to restore but being unable to do so because you're missing a file. I recommend backing up your transaction logs to tape or through other OS level methods as frequently as you can. If you run into this situation, you have to resetup HADR using a database restore. If you're using HADR, it is important to monitor HADR so you can catch failures as soon as possible and reduce the need for archive logs. Large deletes are the most likely to chew through everything you've got. The best solution is to break up large units of work into smaller pieces, especially deletes. Where that's not possible ahem, stagingcopy, you'll need to increase any of LOGFILSZ, LOGPRIMARY, or LOGSECOND. Only LOGSECOND can be changed without recycling the database. You get what looks like a log file full, yet the disk is not full and a snapshot says there's plenty of log space available. Normally the database is rolling through the logs, with the same number of files active at once, but constantly changing which files. Then the connection becomes idle and stays that way, sometimes for days. Then DB2 gets to the point where it has to open another log file, and it can't because that would be more than it is allowed to allocate. So it throws an error that looks pretty similar to log file full. In that case, you must force off the old idle connection. Details are written to the diag log, and you can also use a database snapshot to get the id of the connection holding the oldest log file. It is usually a developer's connection from what I've seen in Commerce databases. Commerce when functioning normally rarely has a connection with more than 5 minutes of idle time.

## <http://www.diamondsinthemaking.com/content/feinwerkbau-602-manual>

So I like to have a db2 governor running that forces off connections that are IDLE for more than 4 hours. Working in IT provides a lot of that change, but after 18 years developing a toplevel expertise on Db2 for midrange servers and more than 7 years blogging about it, Ember is hungry for new

challenges and looks to expand her skill set to the Data Engineering role for Data Science. With indepth SQL and RDBMS knowledge, Ember shares both posts about her core skill set and her journey into Data Science. Ember lives in Denver and work from home Lately the database has been generating heavy logs. The Transaction Log directory is the same as for the database.The other option is to set LOGARCHMETH1 to a directory on the server.You can delete them from that archive log directory whenever you want to, keeping in mind that you want to retain log files as long as you need to be able to restore the database to a point in time. So in my case, I have to be able to restore some databases to any given time in the last two weeks. I never touch a log file in the active log directory. If that's the case here, then you could even set LOGARCHMETH1 and then delete log files older than a day or so, and rely on the INCLUDE LOGS functionality of the backup to ensure each backup can be restored itself, but you would be unable to roll forward past the end of the backup. And which log files it will archive to that directory any conditions on which files should be archived for e.g older than 3 days How to verify the log file is related to particular database. How to view the db2 database id. Because i am facing the following issue as As part of daily data load in some of our facts, we are deleting data from 3 core tables and reloading latest data. The number of rows marked for daily delete is approx close to 4,00,000 rows. We are using a Stored procedure to perform this delete and the commit point set is 1,60,000.

## <http://aquaer.com/images/a-phaidon-theatre-manual-costume-and-makeup.pdf>

Of late we are witnessing a considerable delay in the delete operations for 3,50,000 or above rows. When we abort the query and restart it, the delete gets completed in normal time. This is happening more frequent of late and we are trying to identify the ways to manage these delete operations. Does it run multiple deletes in parallel See the comments on this post For most systems, I like to be able to restore to any time in the last two weeks. This requires that I keep two weeks worth of log files. There's also an automated methodology to delete both logs and backups using these three parameters I see you mention some scripts for handling log files. I was wondering, ur, if you had already done the work. I was thinking of a cron job script that would 1 Close active log files 2 FTP closed log files to the DR server that werent already over there.I will check some of the links you have here also. Its more a case of discovering what options are out there. I haven't seen that kind of manual log shipping in years. I've seen mirroring at the disk level, but not that. But that is not my question. My understanding is after commit, transaction logs moved to archive log path.But remember that there are many transactions of varying durations happening at once that use only pieces of a transaction log file. You can see attempts to archive transaction logs in the DB2 diagnostic log, and also in the database history. Any configuration needed to run this command Notify me of new posts by email. Learn how your comment data is processed. Buy Ember a Diet Coke to thank her, and fuel future posts! To find out more, including how to control cookies, see here. By continuing to browse or login to this website, you consent to the use of cookies. Learn more.Might be related to the way the backup mode is implemented. To allow both backup jobs to run successfully, two devices are required to allow concurrent operation. Scheduling or manual start is not possible.

### <https://fufolia.com/images/a-pocket-guide-to-writing-in-history-chicago-manual-of-style.pdf>

This type of backup specification can be saved, but not started or scheduled. It is used every time the User Exit program starts the backup of archived logs. Regards, SebastianMeans to say that, even if schedule a backup job to backup the archive logs, it wont start as per the schedule.Is it possible to do the following 1. An online backup of DB2 has been done at the PROD site has online integration license to do this. 2. I need to restore this DB from the online backup triggered at PROD site at DR site where I dont have a license to do online backup of DB2. Normally its not possible even if I carry the tape which contains the backup of DB2 to DR site and try to rstore.Actually, this is a way to fool DP, but.is this possible The archive log requires you to setup two backup jobs. The backup of the

database and the archive logs. The user running the DB instance must be able to start Data Protector backups from database server. must be in DP user group Reconfigure your DB to do archive logging using the user exit routine. If the online backup is running, the archive log session is started from the database server. running at the same time This should also occour when the user exit routine is triggered by the database server in case of general archive logging. The DBA should be able to schedule or trigger the archive logging from DB2 then. You could setup a standby cell manager at DR site There is a whitepaper around how to do this, which should also cover licensing. In general, an online extension is required if your run both CS in parallel for production. Regards, Sebastian UPDATE DB CFG FOR SAMPLE USING logarchmeth1 USEREXIT logprimary 3 logsecond 1 logfilsiz 16384; When both backup jobs have been configured, run the a DB2 full backup in offline mode. This must be specified in the backup object summary. I guess this will configure the instance for the next online backups.

When I created a lot of changes to a table in the database, the archive log backup was triggered from DB2 instance automatically from time to time. Regards, Sebastian Thanks a millionnnnnnnnnnnnnnnnnnnnnnnnn I think this is mandatory for complete setup. Regards, SebastianThis could mean it is not present on the system or not found in the environment PATH of the system. Data Protector adds the binary path to PATH variable. Regards, SebastianBy using this site, you accept the Terms of Use and Rules of Participation. As of September 1, 2017, the Material is now offered by Micro Focus, a separately owned and operated company. It only takes a minute to sign up. DB2 is in Archive mode online backups are made and archive logs keep coming which is OK. One you write yourself. You would need to issue a db2 list history backup all for. This will show you the history file and locate the last backup and the last needed archive log. Anything prior to that can be deleted. This will now allow you to use the history file to prune unneeded backups and archive logs. You still will have to use fancy scripting and text parsing, but you can do it. You can probably also locate a table in DB2 to get at the data. And db2 prune logfile prior to to delete unneeded archived logs. In other words a backup needs to be at least two days old before it will be consider for removal. Once a backup is older than 2 days, it will check to see if there are more than 3 backups. If this is true, then it will remove the older backups. It will retain archive logs between each of the saved backups, but delete everything else. If you set to LOGRETAIN, then DB2 will not auto clean the logs and you are left to do it yourself. So this is big dilemma which location will DB2 look when examining the Backup Numbers It knows where the backups are as per the history file. You just misunderstood my previous post Please be sure to answer the question. Provide details and share your research.

Making statements based on opinion; back them up with references or personal experience. To learn more, see our tips on writing great answers. Browse other questions tagged backup db2 transactionlog logs archive or ask your own question. Are there any claims that he was the first Contact us for help registering your accountIf the following directories do not exist, the directories are created automatically with the correct permissions. For information on how to use logs and reports, see the NetBackup Troubleshooting Guide. Contact us for help registering your accountThe output from bplist differs depending on how you manage your archive log files. Table bplist output bplist option Description t 18 This example searches all DB2 backup images for a client named camel, which is also the master server. The information comes from the NetBackup catalog on the master server. The user exit program backs up the archive files. The bplist t 18 option specifies the DB2 backup type. The bplist output shows the DB2 database backup images that are stored in the NetBackup database.

DB2\SAMP\node0000\2009120210515\SAMP.0.DB2.node0000.0.2009120210515.1. DB2\SAMP\node0000\2009120210473\SAMP.0.DB2.node0000.0.2009120210473.1. DB2\SAMP\node0000\2009112915411\SAMP.3.DB2.node0000.4.2009112915411.1 UNIX SAMP is the name of the database both occurrences.Zero 0 indicates a full database backup. Three 3

indicates a tablespace backup. DB2 is the database instance name. It is one to eight characters in length.In nonpartitioned database systems, the node number is always zero node0000. In partitioned database systems, the number is nodexxxx, where xxxx is the number assigned to the node in the db2nodes.cfg file. 0 is the last archive log number. 20091202105150 is the timestamp, which includes the date year, month, day and time hour, minute, second. 1 is the session number. This example assumes that the user exit program is used to back up the archive files.

The policy name originates from the settings in the db2.conf file for archive log files. The bplist output shows the list of DB2 archive log files that are stored in NetBackup. SAMPLE is the name of the database. LOGFILE identifies the entry as a log file.More Information Using the Backup, Archive, and Restore interface to browse DB2 resources. You specify the BSDS when you create your Extract groups. It must be the BSDS for the DB2 subsystem to which the Extract process will be connecting. Oracle GoldenGate does not perform any validations of the BSDS specification. Follow these guidelines to configure the logs so that Extract can capture data. This format provides Oracle GoldenGate with the entire before and after images of rows that are changed with update statements. You can use a wildcard to specify multiple table names but not owner names. The default destination of OPX is sufficient, because Oracle GoldenGate does not use a destination. If any of the following is true, you might need to increase the number and size of the active and archived logs. Extract must have access to the log that contains the start of the oldest uncommitted unit of work, and all logs thereafter. In particular, you can use large log output buffers, large active logs, and make archives to disk. For example, DB2 reserves taped archives for a single recovery task. Therefore, Extract would not be able to read an archive tape that is being used to recover a table until the recovery is finished. You could use DFHSM or an equivalent tools to move the archive logs in a seamless manner between online DASD storage and tape, but Extract will have to wait until the transfer is finished. Delays in Extract processing increase the latency between source and target data. If the commit record is on a data block that is not full, it cannot be captured until more log activity is generated to complete the block. The API that is used by Extract to read the logs only retrieves full physical data blocks.

If the applications are not generating enough log records to fill a block, Extract generates its own log records by issuing SAVEPOINT and COMMIT statements, until the block fills up one way or the other and is released. Legal Notices. But I need to automate this. Is there a way or script to automate this Share a link to this question via email, Twitter, or Facebook. Please be sure to answer the question. To learn more, see our tips on writing great answers. Before you submit an idea, please perform a search first as a similar idea may have already been reported in the portal. If a related idea is not yet listed, please create a new idea and include with it a description which includes expected behavior as well as why having this feature would improve the service and how it would address your use case. IBM Employees The correct URL for entering your ideas is To complete registration you will need to open the email you will receive from Aha to confirm your identity. To fix that we manually ran RECOVERY INDOUBT command to get rid of IMS thread found. DBAs ran idcams to define the underlying VSAM LDS that was missing, ran Db2 command start db sp The TIME and WAIT parameter could have a default value but we should be able to updated that. You've noticed you can't because archive logs were not set. Now how do I activate db2 archive logs. What is an archive logThe DB2 database, just like most databases, have a mechanism called the transaction logs. These transaction logs act as a recorder that records all changes done to the database. Transaction logs are also sometimes called undo logs because you can revert the database back to a specific point in time. The transaction logs grows in time and consumes disk space. So, what happens when we run out of space. Well, that is where archive logs come in. Archive logs, sometimes called the redo logs, are simply backups of the transaction logs.

When activating the archive logs, it frequently backups the transaction logs and purges it. This will

free up your transaction logs disk space but will consume disk space on the file dedicated for dumping the archive logs. What now You need to manually move these to a separate location and manually delete them once retention expires.Archive logs can be used to replay or restore the transactions from the start of the last successful online database backup until the point where it crashed minimizing the loss of data. Login using adm Operating System user. You need to stop the databaseFeel free to message me in the form below. All rights reserved. This website uses cookies to improve your experience. Well assume youre ok with this, but you can optout if you wish.Post was not sent check your email addresses. Email check failed, please try again. Sorry, your blog cannot share posts by email. When you restore the log files, the software restores the archive logs to the directories under the retrieve path. The logs remain in the folder until you manually remove the files. The Browse and Restore dialog box is displayed. The Restore Options dialog box appears. Restore all logs For information on how to view the job details, see Viewing Details of a Job. By joining you are opting in to receive email. Students Click Here TekTips Posting Policies This llows you to collect a complete set of log files up to a known point, and then to use these log files to update a standby database. Note On demand log archiving does not guarantee the log files will be archived immediately; it truncates the log file and issues an archive request, but it is still subject to delays associated with the user exit program You can initiate on demand log archiving by invoking the new DB2 ARCHIVE LOG command, or by calling the new db2ArchiveLog API. Reasons such as offtopic, duplicates, flames, illegal, vulgar, or students posting their homework.

The TekTips staff will check this out and take appropriate action. Already a Member Login Unauthorized reproduction or linking forbidden without expressed written permission. Registration on or use of this site constitutes acceptance of our Privacy Policy. Its easy to join and its free. Transaction logs keep track of changes made to database objects and data. During the recovery process, DB2 examines these logs and decides which changes to redo or undo. Logs can be stored in files or in raw devices. In this chapter, we use files in our examples for simplicity. The DB2 optimizer parses the query and determines that using index ix1 is the fastest way to retrieve the desired data. An index page access followed by a data page access is required. The statement and access plan information is stored in the package cache 1. The extent containing the desired index page 2 is brought from disk to the buffer pool 3. The index points to a record in the data page, and thus the extent containing the pertinent data page 4 is also brought from disk to the buffer pool 5. The UPDATE operation takes place in the buffer pool. The UPDATE operation is recorded in the log buffer. The old and new values are kept in case the operation needs to be reverted 6. DB2 checks to see if the log buffer is full or if MINCOMMIT commits have been performed. If any of these occurred, the information in the log buffers is written to the log files in the disk for the logs 7. NOTE The MINCOMMIT database configuration parameter indicates the minimum number of COMMIT commands required before writing from the log buffer to the disks for the logs. The log files can contain committed or uncommitted data. When a crash recovery happens, DB2 will undo any statement that was not committed, and will redo any statements that were committed. Note too that the information that was changed in the buffer pool and that was written to the log files has not yet been saved in the disks for the database.

This is not done immediately after the statement is executed for performance reasons. When data is committed and saved in the disk for the database, the data is considered to be externalized. NOTE We discuss the DB2 optimizer and page cleaners in detail in Chapter 16, Database Performance Considerations. 13.2.2. Primary and Secondary Log Files The Disk for Logs in Figure 13.1 is known as the active log directory or log space. Its location is specified in the database configuration parameter Path to log files. The size of the log space is controlled by three database configuration parameters. The LOGPRIMARY parameter specifies the number of primary log files that are allocated in the active log directory. Primary log files are allocated during the first database connect or during database activation by the ACTIVATE DATABASE command. The LOGSECOND parameter

controls the maximum number of secondary log files that can be allocated in the active log directory. Secondary log files are allocated dynamically one at a time as needed, when there are no more primary logs available for transaction processing. The LOGFILSIZ parameter controls the size of the log files. This value is specified as a number of 4KB pages. NOTE The maximum log space you can configure is 256GB. In this example, as soon as the first connection to the database is established, 3 primary log files of 250 4KBpages each are allocated. INSERT INTO TABLE1 VALUES1000000; COMMIT; DB2 will fill up the first log file, continue with the second log file, and then the third log file. After it fills up the third log file, there are no more primary logs available remember that LOGPRIMARY is set to 3, so a maximum of three primary logs can exist at any time. At this point DB2 will dynamically allocate a secondary log file.

Once the first secondary log file is filled up, DB2 will allocate another secondary log file, and this process will continue until the maximum number of secondary log files, indicated by the database configuration parameter LOGSECOND, is reached. In this example the maximum is two. At the point when the maximum number of secondary log files is reached, if DB2 still needs more space to complete the transaction, a log full condition occurs. This means there is no more room in the log space to complete the transaction. The first transaction causing this log full condition will be rolled back. Section 13.2.4, Logging Methods, discusses how DB2 tries to reuse the old logs first, if possible, before creating a new one. DB2 uses an algorithm that reduces the chances of encountering a log full condition. Log full is a very undesirable condition Not only all the work performed up to this point is lost, but roll back may take a long period of time. For this reason, it is important to ensure that you allocate enough log space to accommodate your workload. Generally, you do not want to allocate a huge number of PRIMARY logs, because they are allocated when a database is activated. If you specify a large number, DB2 will spend a lot of time creating these files; thus your first connection will take a long time. Moreover, if your transaction workload is generally small throughout the day, all that log space will be wasted. Instead, you may specify enough LOGSECOND log files to handle a spike in your workload e.g., a heavier workload with long transactions at the end of a month. Another undesirable condition is the log disk full condition.

<http://www.bouwdata.net/evenement/feinwerkbau-602-manual>